# **Федеральное государственное унитарное предприятие «Всероссийский научно-исследовательский институт метрологии им. Д.И. Менделеева» ФГУП «ВНИИМ им. Д.И. Менделеева»**

УТВЕРЖДАЮ

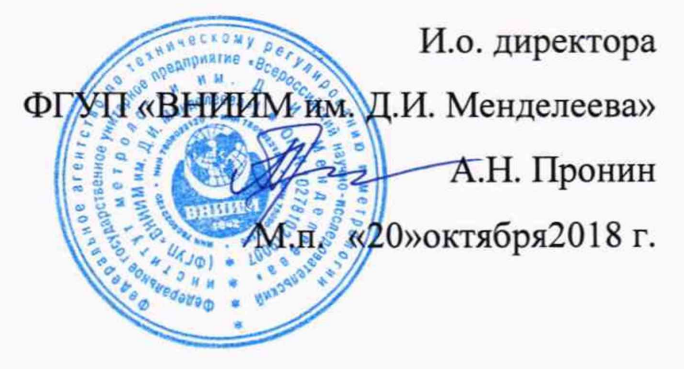

Государственная система обеспечения единства измерений

**Системы для скрининговой экспресс-оценки состояния сердца**

# **«К ардиоС крин»**

Методика поверки

МП-209-067-2018

Руководитель даборатории В.И. Суворов Инженер II категории М.С. Мамцева

г. Санкт-Петербург 2018 г.

Настоящая методика распространяется на системы для скрининговой экспресс-оценки состояния сердца «КардиоСкрин» (далее - система «КардиоСкрин»), предназначенные для измерений и регистрации биоэлектрических потенциалов сердца путем непрерывной записи ЭКГ с последующим анализом записанных данных на компьютере.

Системы «КардиоСкрин» подлежат первичной и периодической поверке. Интервал между поверками - 1 год.

# 1 Операции поверки

Объем и последовательность операций поверки указаны в таблице 1. Таблица 1

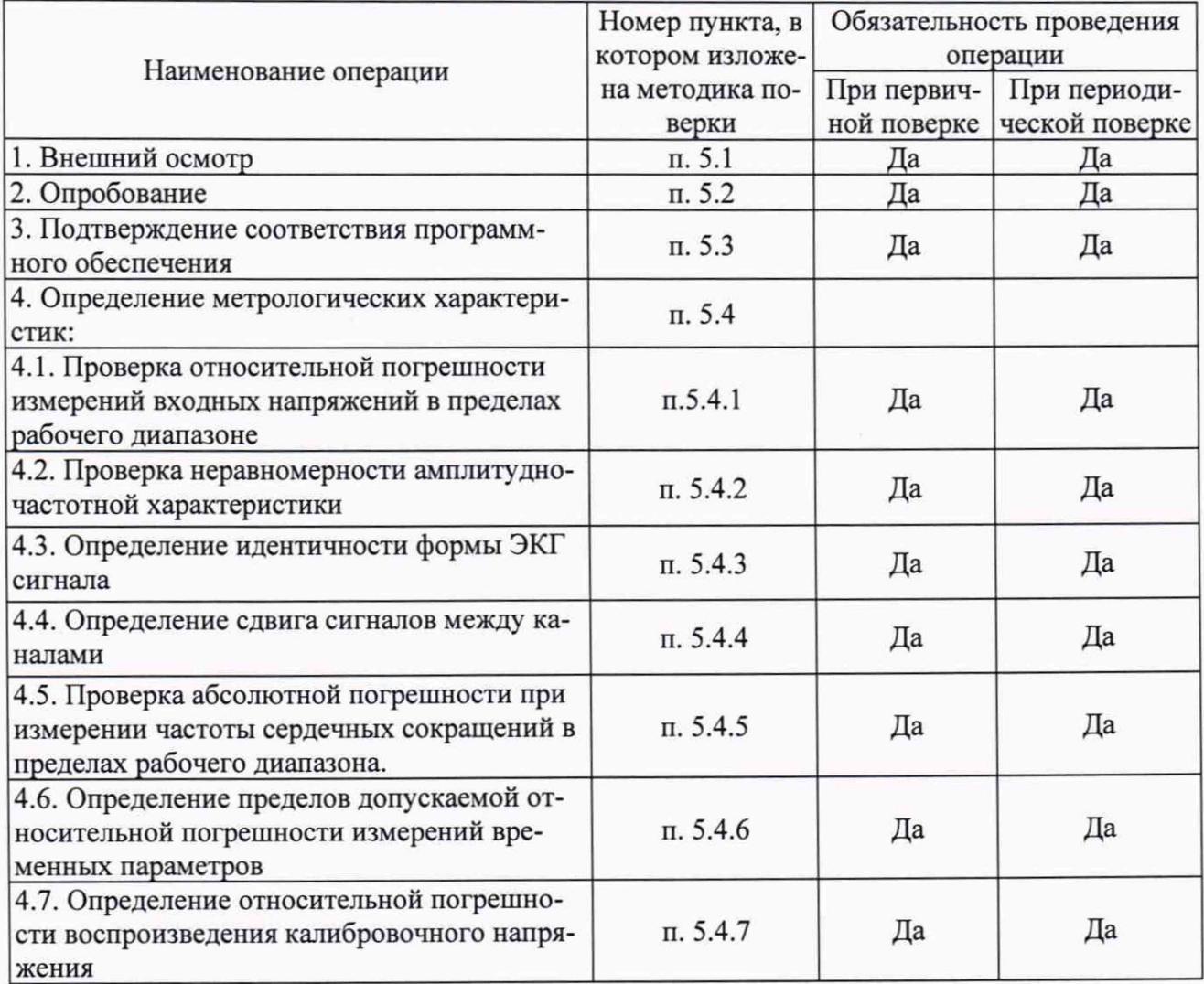

При получении отрицательных результатов при проведении той или иной операции дальнейшая поверка прекращается.

#### $\overline{2}$ Средства поверки

 $2.1$ При проведении поверки применяются средства измерений и оборудование. представленное в таблице 2.

Таблина 2

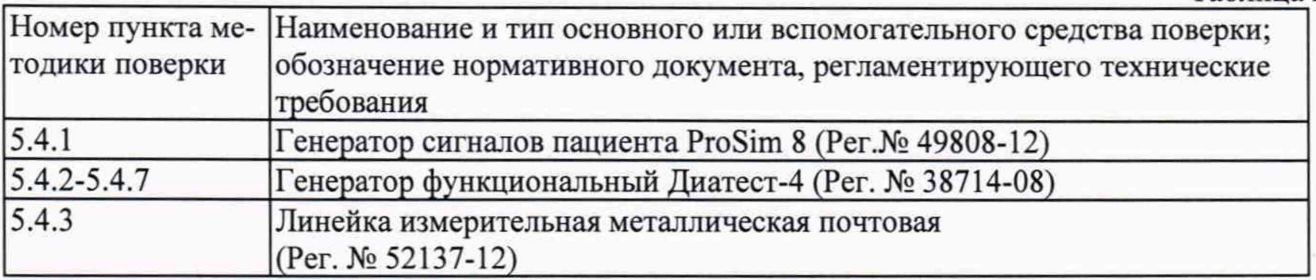

2.2 Допускается применять средства, не приведенные в перечне, но обеспечивающие определение метрологических характеристик с требуемой точностью.

2.3 СО должен иметь действующий паспорт.

# 3 Требования безопасности

3.1. При проведении поверки должны быть соблюдены следующие требования безопасности:

3.2. К работе с приборами, используемыми при поверке, допускаются лица, прошедшие инструктаж по технике безопасности при работе с электро- и радиоизмерительными приборами.

3.3. Перед включением должен быть проведен внешний осмотр приборов с целью определения исправности и электрической безопасности включения их в сеть.

3.4. Перед включением в сеть приборов, используемых при поверке, они должны быть заземлены в соответствии с требованиями, указанными в эксплуатационной документации.

# 4 Условия поверки и подготовка к ней

4.1. При проведении поверки должны быть соблюдены следующие условия:

температура окружающего воздуха:  $(20 \pm 5)$  °C;

относительная влажность воздуха: от 45 до 80 %;

от 70 до 106 кПа. атмосферное давление:

4.2. Поверяемая система «КардиоСкрин» и средства поверки, указанные в соответствующих разделах настоящей методики, должны быть подготовлены к работе в соответствии с руководствами по эксплуатации на них.

Распакованную систему «КардиоСкрин» необходимо выдержать перед включением в течение двух часов при температуре (20 $\pm$ 5) °С и относительной влажности (45...80)%.

4.3. На средства поверки должны быть свидетельства о поверке.

# 5 Проведение поверки

5.1 Внешний осмотр.

При проведении внешнего осмотра система «КардиоСкрин» проверяется на соответствие прибора следующим требованиям:

- наличие Руководства по эксплуатации (на русском языке);

- соответствие комплектности прибора его спецификации;

- отсутствие механических повреждений корпуса;

- соответствие комплектности системы «КардиоСкрин» технической документации;

- исправность органов управления и настройки;

- четкость надписей на лицевой панели.

Систему «КардиоСкрин» считают выдержавшей внешний осмотр, если она соответствует перечисленным выше требованиям. Системы «КардиоСкрин» с механическими повреждениями к поверке не допускаются.

### 5.2 Опробование.

При опробовании проверяется функционирование составных частей системы «КардиоСкрин» согласно технической документации фирмы-изготовителя.

5.3 Подтверждение соответствия ПО

При проведении поверки системы «КардиоСкрин» выполняют операцию «Подтверждение соответствия программного обеспечения».

Программное обеспечение запускается в автоматическом режиме после подключения системы «КардиоСкрин» к ПК. Просмотреть номер версии автономного ПО можно на стартовой странице при запуске программы с обозначением версии ПО. Идентификация встроенного ПО происходит с помощью информации на шильдике системы «КардиоСкрин» и по наличию пломбы на задней панели системы «КардиоСкрин» (в соответствии с рисунком 2 описания типа).

Систему «КардиоСкрин» считают прошедшей поверку, если номер версии автономного ПО СИ совпадает с номером версии или выше номера версии, указанного в описании типа, содержится информация на шильдике СИ и присутствует пломба от несанкционированного доступа на задней панели системы «КардиоСкрин».

5.4 Определение метрологических характеристик.

5.4.1. Проверка относительной погрешности измерений входных напряжений в пределах диапазона измерений

Подготавливают к проведению измерений систему для скрининговой экспресс-оценки состояния сердца «КардиоСкрин» к работе в соответствии с руководством по эксплуатации.

Включают симулятор пациента, входят в меню задания параметров сигнала, нажав кнопку "ECG" на панели симулятора. Входят в меню выбора типа сигнала «Wave Group». Выбирают пункт «Performance». Входят в меню выбора формы сигнала «Waveform». Выбирают пункт «Square». Частоту сигнала выбирают равной 2 Гц. Выбирают значение амплитуды сигнала последовательно из ряда значений: 0,05, 0,5, 1, 2, 5 мВ.

Измеряют амплитуду сигнала три раза и заносят в протокол результат измерений с наибольшим отклонением от установленного значения, заданного на ProSim 8.

Рассчитывают относительную погрешность, *%* по формуле:

$$
\delta = \frac{X_1 - X_0}{X_0} \cdot 100 ,
$$

 $r$ ле  $X_1$  - значение, полученное с помощью системы для скрининговой экспресс-оценки состояния сердца «КардиоСкрин», мВ;

 $X_0$  – значение, заданное на ProSim 8, мВ.

Систему для скрининговой экспресс-оценки состояния сердца «КардиоСкрин» считают прошедшей поверку по данному параметру, если значение относительной погрешности измерений входных напряжений не превышает значений, приведенных в приложении А.

5.4.2. Проверка неравномерности амплитудно-частотной характеристики (АЧХ)

Проверку неравномерности АЧХ проводят подачей на вход системы для скрининговой экспресс-оценки состояния сердца «КардиоСкрин» гармонического сигнала размахом 1 мВ  $\pm$ 1,5 %. Для этого включают генератор функциональный Диатест-4, входят в меню выбора приборов, нажав клавишу «Menu» на панели генератора. Выбирают подпункт меню «Кардиограф». Последовательным нажатием кнопки управления «Вправо» выбирают следующие режимы работы генератора: «Синус: частота 0,5 Гц, размах напряжения 1 мВ», «Синус: частота 5 Гц, размах напряжения 1 мВ», «Синус: частота 10 Гц, размах напряжения 1 мВ», «Синус: частота 15 Гц, размах напряжения 1 мВ», «Синус: частота 25 Гц, размах напряжения 1 мВ», «Синус: частота 30 Гц, размах напряжения 1 мВ», «Синус: частота 40 Гц, размах напряжения 1 мВ», «Синус: частота 50 Гц, размах напряжения 1 мВ», «Синус: частота 60 Гц, размах напряжения 1 мВ», «Синус: частота 75 Гц, размах напряжения 1 мВ».

Производят запись каждого кардиосигнала на систему для скрининговой экспрессоценки состояния сердца «КардиоСкрин» в течение 1 мин. Отключают систему для скрининговой экспресс-оценки состояния сердца «КардиоСкрин» от генератора Диатест-4 и подключают к ПК. Распечатывают результаты. Измеряют амплитуду наибольшего или наименьшего зубца и заносят в протокол поверки результат измерений с наибольшим отклонением от заданного на генераторе Диатест-4.

Неравномерность АЧХ в полосе частотой (0,5-60) и (60-75) Гц, в процентах, вычисляют по формуле:

$$
\delta_1 = \frac{h_{max} - h_0}{h_0} \cdot 100 \%
$$

где  $h_{0}$ - размер размаха изображения синусоиды на записи на опорной частоте 10 Гц,

MM;

*И тах* - размер размаха изображения синусоиды на записи, максимально отличающийся от  $^{\,h_0\,}$  в положительную и отрицательную стороны, мм.

Систему для скрининговой экспресс-оценки состояния сердца «КардиоСкрин» считают прошедшей поверку по данному параметру, если погрешность не превышает предела, приведенного в приложении А.

#### 5.4.3. Определение идентичности формы ЭКГ сигнала

Определение идентичности формы ЭКГ сигнала и измерения его амплитудно-временных параметров выполняется путем сравнения формы записи в отведениях II и aVR кардиорегистратора с формой испытательного ЭКГ-сигнала, подаваемого от генератора Диатест-4. Для этого выбирают режим работы генератора Диатест-4: «ЧСС1: 60 уд/мин, размах напряжения 2 мВ». Анализ выполняется по 5 периодам испытательного сигнала.

Результаты поверки считаются положительными, если форма сигнала идентична приведенной на рис. 1, рис. 2 и не наблюдается появлений дополнительных выбросов, а также сглаживания и расщепления зубцов Р, R, S.

#### 5.4.4. Определение сдвига сигналов между каналами

Определение сдвига сигналов между каналами выполняется измерением смещения между началом зубцов R в отведениях II и aVR системы для скрининговой экспресс-оценки состояния сердца «КардиоСкрин». Выбирают режим работы генератора «ЧСС1: 60 уд./мин, размах напряжения 2 мВ» Выполняется запись сигналов на носитель с отведений II и aVR поверяемой системы для скрининговой экспресс-оценки состояния сердца «КардиоСкрин». Размещают на экране ПК графики сигналов отведений II и aVR. Распечатывают результаты.

Систему для скрининговой экспресс-оценки состояния сердца «КардиоСкрин» считают прошедшей поверку по данному параметру, если значение сдвига между каналами не превышает значения, приведенного в приложении А.

5.4.5. Проверка абсолютной погрешности при измерении частоты сердечных сокращений в пределах диапазона измерений

Подготавливают поверяемую систему для скрининговой экспресс-оценки состояния сердца «КардиоСкрин» к работе в соответствии с руководством по эксплуатации. Включают генератор функциональный Диатест-4, входят в меню выбора приборов, нажав клавишу «Menu» на панели генератора. Выбирают подпункт меню «Кардиограф». Последовательным нажатием кнопки управления «Вправо» выбирают следующие режимы работы генератора: «ЧСС1: 60 уд./мин, размах напряжения 2 мВ», «ЧСС2: 60 уд./мин, размах напряжения 2 мВ», «ЧССЗ: 30 уд./мин, размах напряжения 2 мВ», «ЧСС4: 120 уд./мин, размах напряжения 2 мВ», «ЧСС4: 180 уд./мин, размах напряжения 2 мВ», «ЧСС4: 240 уд./мин, размах напряжения 2 мВ», «ЧСС4: 300 уд./мин, размах напряжения 2 мВ». Производят запись каждого кардиосигнала на систему для скрининговой экспресс-оценки состояния сердца «КардиоСкрин» в течение 1 мин. Отключают систему для скрининговой экспресс-оценки состояния сердца «КардиоСкрин» от генератора Диатест-4 и подключают к ПК. Распечатывают результаты.

$$
\Delta = X_1 - X_0
$$

где X<sub>1</sub> - значение, полученное с помощью системы для скрининговой экспресс-оценки состояния сердца «КардиоСкрин», мин<sup>-1</sup>;

Х<sub>0</sub> - значение, заданное на Диатест-4, мин<sup>-1</sup>.

Систему для скрининговой экспресс-оценки состояния сердца «КардиоСкрин» считают прошедшей поверку по данному параметру, если значение не превышает предела, приведенного в приложении А.

5.4.6. Определение пределов допускаемой относительной погрешности измерений временных параметров.

Определение пределов допускаемой относительной погрешности измерений RRинтервалов в диапазоне от 0,25 с до 2,0 с производится методом косвенных измерений при подаче с генератора сигналов пациента ProSim 8 сигнала ЭКГ амплитудой 1 мВ в диапазоне ЧСС от 30 до 240 мин<sup>-1</sup> в дискретных точках: 30 мин<sup>-1</sup>, 60 мин<sup>-1</sup>, 180 мин<sup>-1</sup>, 240 мин<sup>-1</sup>. Данный диапазон обеспечивает установку временных интервалов RR в рабочем диапазоне. Производится печать не менее 5 периодов кардиосигнала с проведением последующего измерения линейкой интервалов RR. Измерения выполняются для всех отведений. За измеренное значение интервала RR принимается усредненный по 3 измерениям интервал.

Вычисление относительной погрешности измерений временных интервалов RR производится по формуле (2):

$$
\delta_t = \frac{t_{\text{uaw}} - t_{\text{ycm}}}{t_{\text{vcm}}} \cdot 100\,\%
$$
 (2),

где  $t_{\text{uaw}} = \frac{l_{\text{uaw}}}{S_{\text{uaw}}}$  – измеренное значение интервала RR (усредненное по результатам 3 из-

мерений), с;

 $t_{vcm}$  – значение интервала RR, подаваемое на вход прибора, мс;

l<sub>изм.</sub>- линейный размер интервала RR регистрируемого сигнала, мм;

 $S_{\text{HOM}}$ - номинальное значение установленной чувствительности, мм/с.

Результаты поверки признают успешными, в случае не превышения относительной погрешности измерений интервалов RR значений, приведенных в приложении A.

Определение пределов допускаемой относительной погрешности временных интервалов в диапазоне от 0,1 с до 1 с производится при подаче с генератора функционального Диатест-4 на вход электрокардиографа сигнала ЭКГ частотой 0,75 Гц (45 уд), амплитудой 2 мВ. Производится регистрация одного электрокардиографического комплекса кардиосигнала с проведением последующего измерения линейкой временных интервалов. Измерения выполняются для всех отведений при скорости записи 50 мм/с.

Измерения каждого временного интервала проводят 3 раза.

Результаты поверки признают успешными, в случае соответствия измеренных значений требованиям таблицы 1 и таблицы 2 с учетом рис. 2 и рис. 3.

Таблица 1

| Обозначение элемента<br>ЭКГ-сигнала | Пределы<br>допус-<br>каемой | Значение длительности элемента ЭКГ-сигнала на выходе элек-<br>трокардиографа |         |         |                     |         |         |
|-------------------------------------|-----------------------------|------------------------------------------------------------------------------|---------|---------|---------------------|---------|---------|
|                                     |                             | MC                                                                           |         |         | мм, при $V=50$ мм/с |         |         |
|                                     | погреш-                     | номи-                                                                        | МИНИ-   | макси-  | номи-               | мини-   | макси-  |
|                                     | ности                       | нальное                                                                      | мальное | мальное | нальное             | мальное | мальное |
| T <sub>2</sub>                      | $+7%$                       | 132,7                                                                        | 123,4   | 142,0   | 6,6                 | 6,1     | 7,1     |
| T6                                  |                             | 165,3                                                                        | 153,7   | 176,9   | 8,3                 | 7.7     | 8,9     |
| T7                                  |                             | 516,0                                                                        | 479,9   | 552,1   | 25,8                | 24,0    | 27,6    |
| T <sub>10</sub>                     |                             | 212,0                                                                        | 197,2   | 226,8   | 10,6                | 9,9     | 11,3    |
| T11                                 |                             | 1000,0                                                                       | 930     | 1070,0  | 50,0                | 46,5    | 53,5    |

Временные параметры в отведениях: I, II, aVL, aVF, V1 - V6

Таблица 2

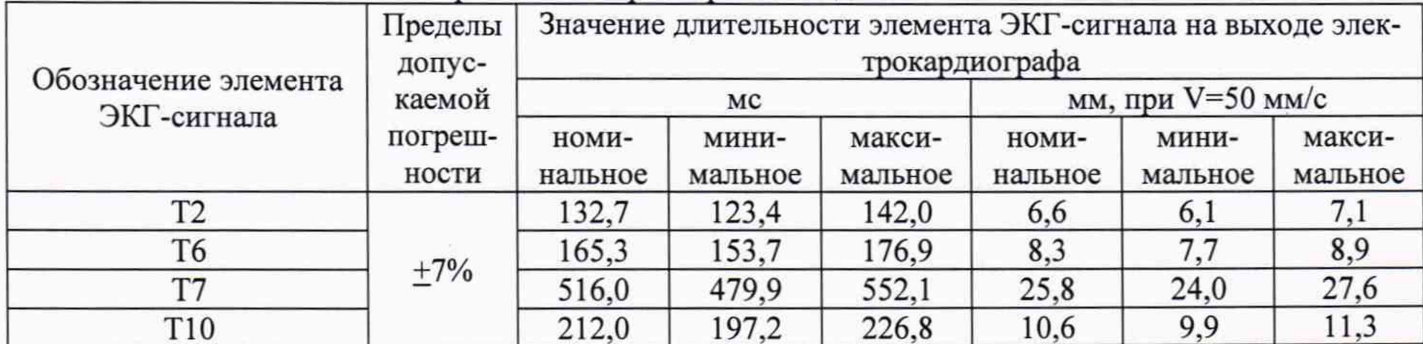

#### Временные параметры в отведениях: aVR

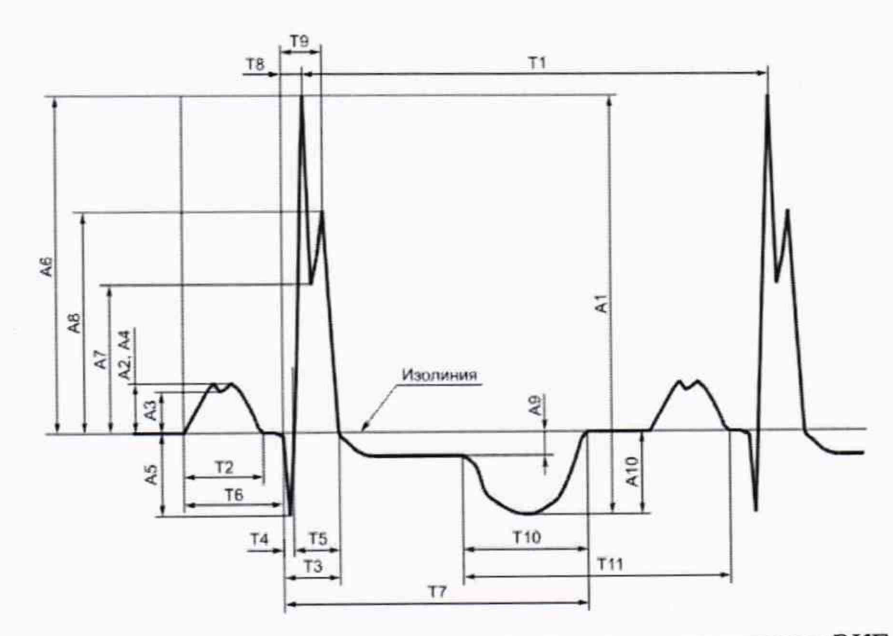

рис.1 Обозначения амплитудно-временных параметров элементов испытательного ЭКГ-сигнала в отведениях I, II, aVL, aVF, V1-V6

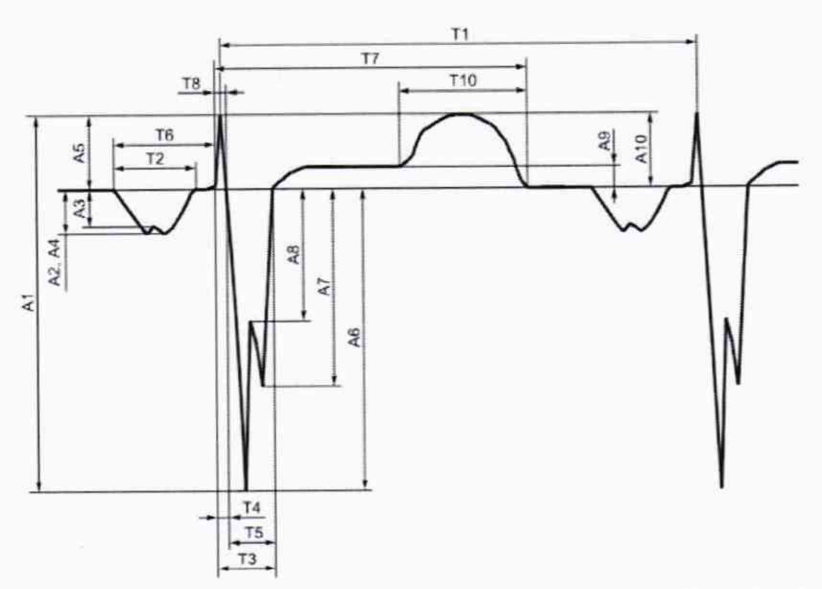

рис.2 Обозначения амплитудно-временных параметров элементов испытательного ЭКГ-сигнала в отведении aVR

5.4.7. Определение пределов допускаемой относительной погрешности воспроизведения калибровочного напряжения

Выбирают режим работы генератора «Меандр: частота 2,5 Гц, размах напряжения 1 мВ».

На системе для скрининговой экспресс-оценки состояния сердца «КардиоСкрин» устанавливают чувствительность 20 мм/мВ и при установленной скорости движения носителя записи, равной 25 мм/с, регистрируют собственный калибровочный сигнал (меандр, размах 1,0 мВ, частота 2,5 Гц, длительность 150 мс) и внешний калибровочный сигнал (сигнал с Диатест-4) в течение 1 мин. Отключают систему для скрининговой экспресс-оценки состояния сердца «КардиоСкрин» от генератора Диатест-4 и подключают к ПК. Распечатывают результаты.

Рассчитывают относительную погрешность воспроизведения калибровочного напряжения по формуле:

$$
\delta \mathbf{k} = \frac{h_k - k \cdot h_a}{k \cdot h_a} \cdot 100 \%,
$$

где  $h_k$  - измеренное значение на записи лин. размера размаха калибровочного сигнала,

 $h_a$  – измеренное значение лин. размера размаха внешнего калибровочного сигнала,

мм;

мм;

 $k$  – масштабный коэффициент (k=1 для отведений I, II, III; k=2 для отведений aVL, aVF).

Систему для скрининговой экспресс-оценки состояния сердца «КардиоСкрин» считают прошедшей поверку по данному параметру, если значение относительной погрешности воспроизведения калибровочного напряжения не превышает значения, приведенного в приложении А.

### 6 Оформление результатов поверки

6.1. При проведении поверки составляется протокол результатов измерений по форме Приложения Б.

6.2. Результаты поверки оформляют в соответствии с установленными правилами.

6.3. Результаты поверки считаются положительными, если система «КардиоСкрин» удовлетворяет всем требованиям настоящей методики. Положительные результаты поверки оформляются путем выдачи свидетельства о поверке. Знак поверки рекомендуется наносить на свидетельство о поверке.

6.4. Результаты считаются отрицательными, если при проведении поверки установлено несоответствие поверяемой системы «КардиоСкрин», хотя бы одному из требований настоящей методики. Отрицательные результаты поверки оформляются путем выдачи извещения о непригодности с указанием причин непригодности.

# **Метрологические и технические характеристики**

Таблица А.1 - Метрологические характеристики

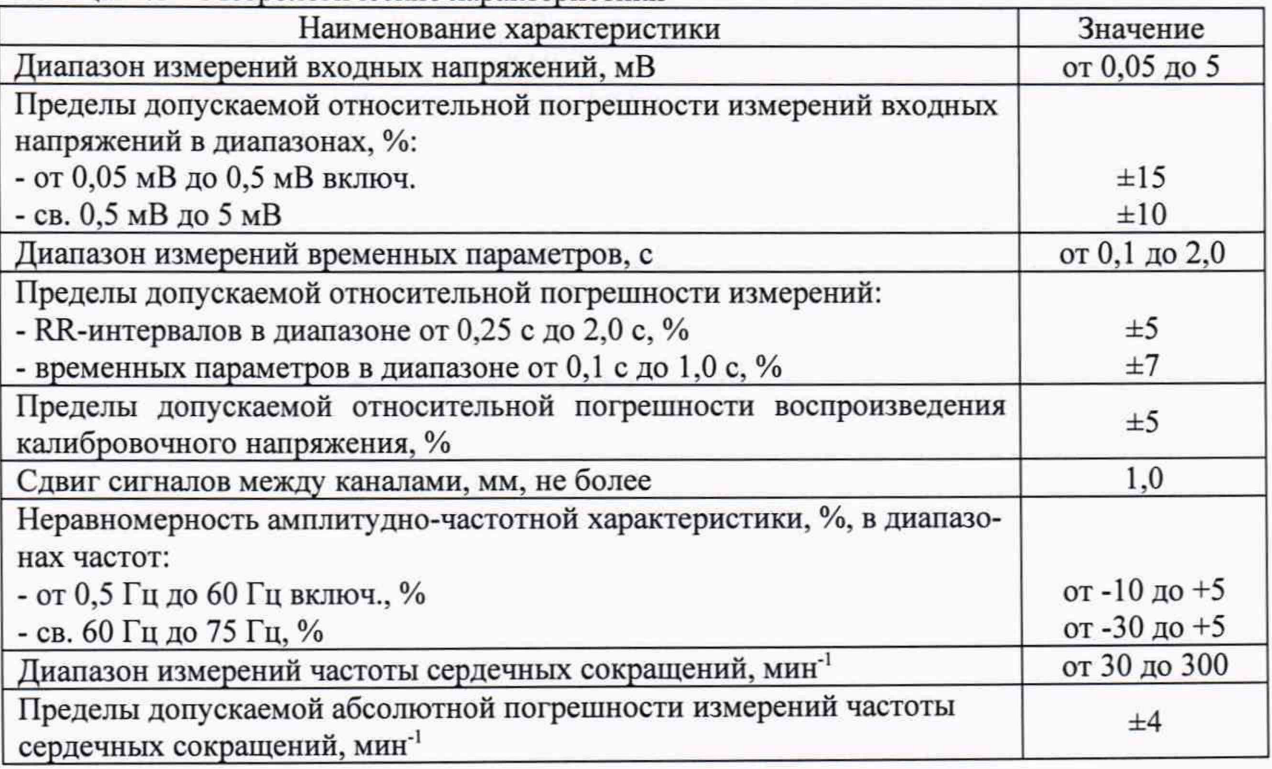

# **ПРИЛОЖЕНИЕ Б**

# ПРОТОКОЛ ПОВЕРКИ

 $N<sub>2</sub>$  or XX.XX.20XX r.

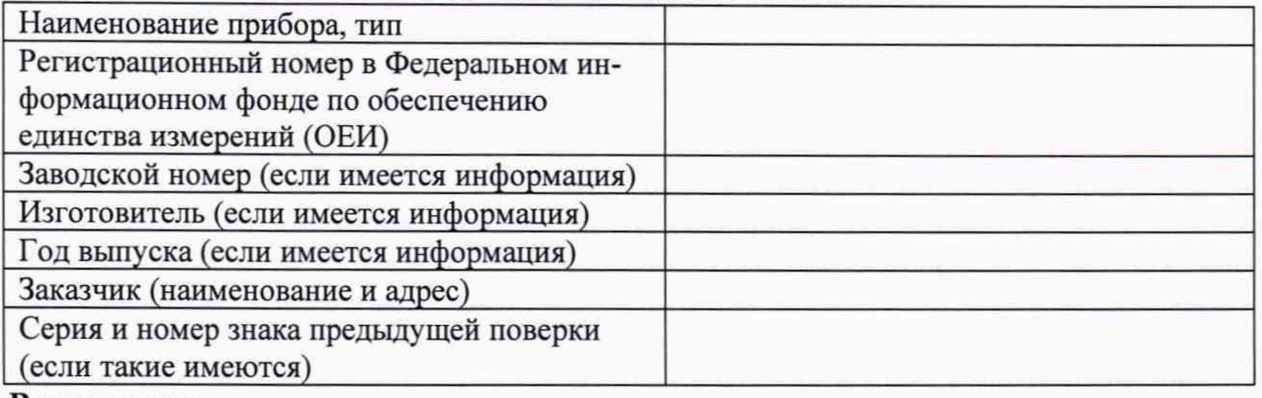

# Вид поверки\_

# Методика поверки

# Средства поверки:

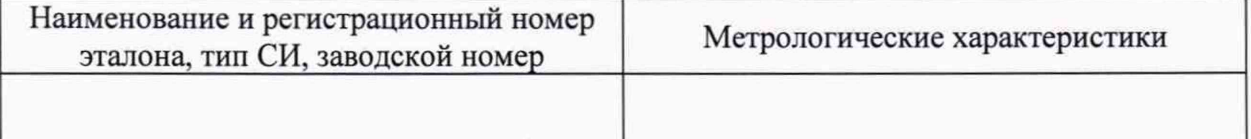

#### Условия поверки:

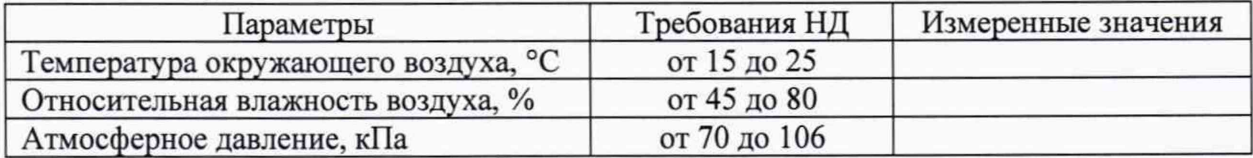

# Результаты поверки:

- 1. Внешний осмотр\_\_\_
- 2. Опробование

3. Подтверждение соответствия программного обеспечения

4. Определение метрологических характеристик (в соответствии с требованиями НД на методы и средства поверки)

Дополнительная информация (состояние объекта поверки, сведения о ремонте, юсти-3. ровке)\_

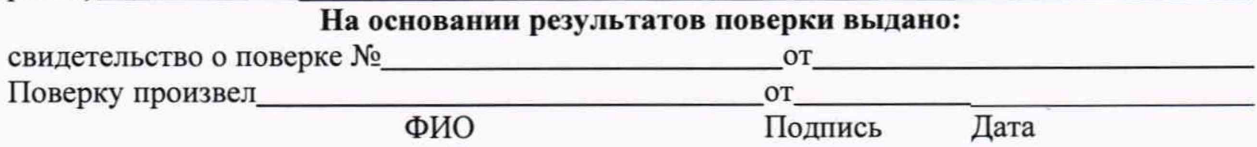